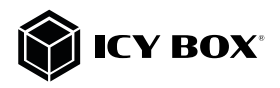

### 2.5" SATA to USB 3.2 Gen 1 adapter with protection box

### Handbuch IB-AC603b-U3

2,5" SATA zu USB 3.2 Gen 1 Adapter mit Schutzbox

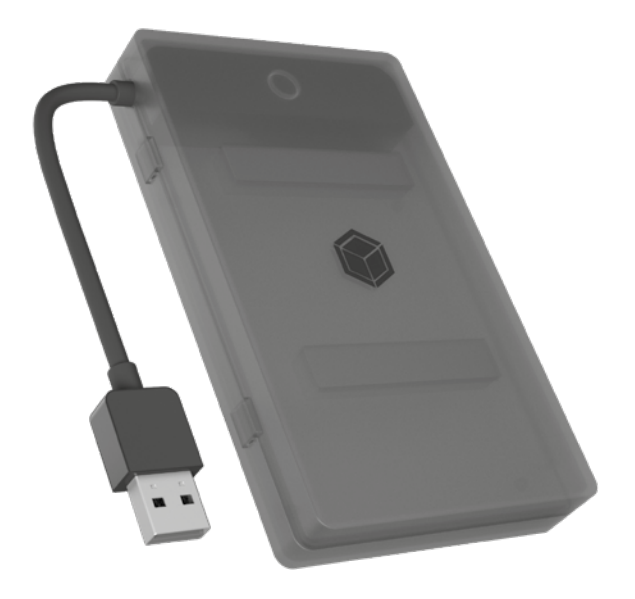

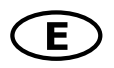

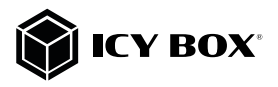

#### Package content

1x IB-AC603b-U3 adapter 1x Protection box 4x Spacer (2x 2.5 mm / 2x 5.0 mm) 1x Quick installation guide

#### System requirements

- One free USB 3.2 Gen 1 Type-A port on your host computer
- For Windows®, macOS® and Chrome OS™
- Supports 2.5" SATA drive with a height of up to 9.5 mm

#### Features

- Integrated USB cable
- Toolless drive installation
- USB 3.2 Gen 1 with up to 5 Gbit/s
- For 2.5" SATA drives with a height of up to 9.5 mm
- For Windows®, macOS® and Chrome OS™

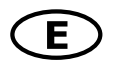

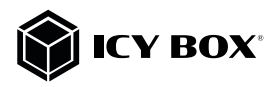

#### Installation

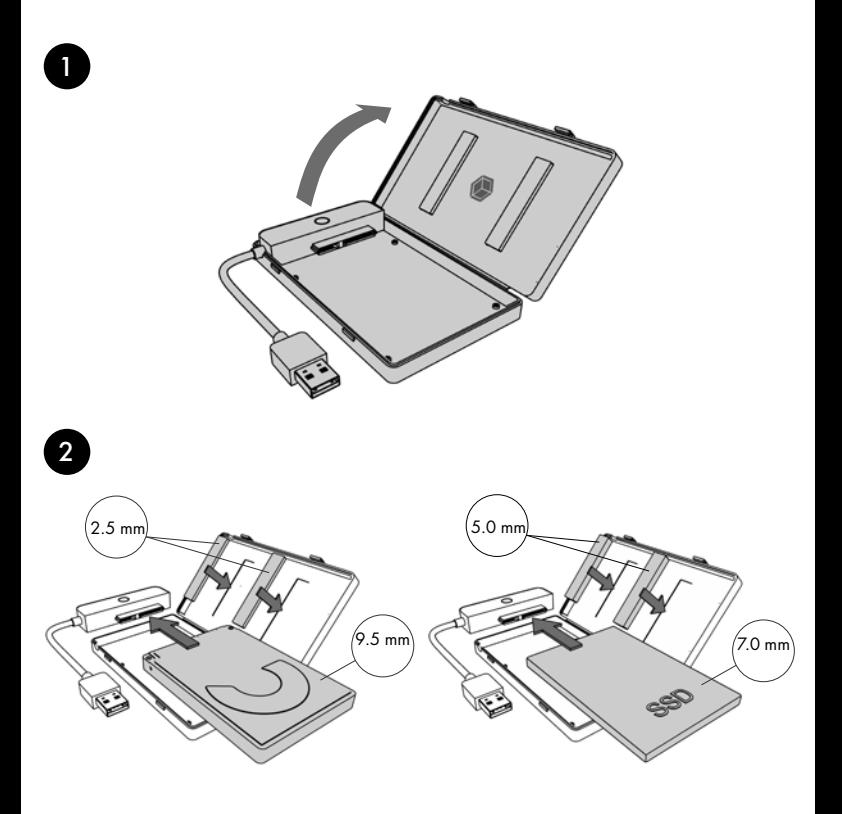

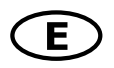

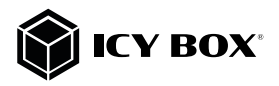

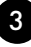

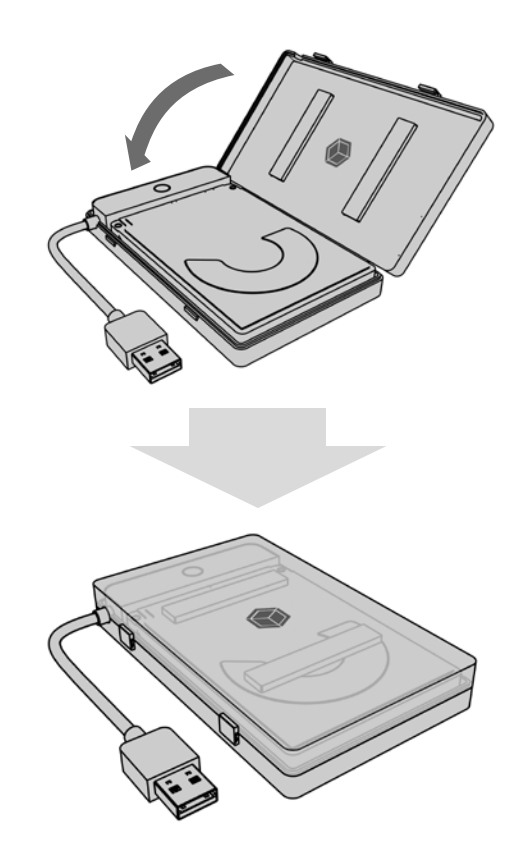

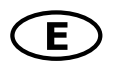

4

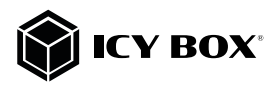

### Manual IB-AC603b-U3

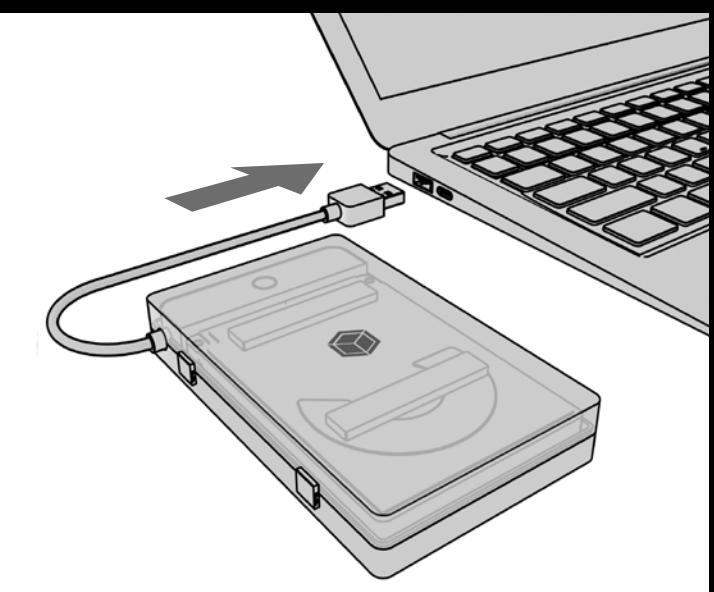

### Usage

ATTENTION: A new HDD/SSD must first be initialized, partitioned and formatted by the operating system to be recognized and displayed by the system. If the hard disc is not recognized instantly by the operating system please check:

- if the driver software is installed and updated (USB)
- if the HDD/SSD is initialized, partitioned and formatted.

ATTENTION: The IB-AC603b-U3 supports HotPlug function (hard disk can be changed during operation of the running computer). Please await write and copy operations to prevent data lost.

- 1. Connect your 2.5" SATA SSD/HDD to the SATA connector.<br>2. Connect the USB 3.2 Gen. 1 Type-A connector to your bost
- 2. Connect the USB 3.2 Gen 1 Type-A connector to your host computer.
- 3. The SSD/HDD will be recognized by the system and is ready for use.

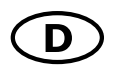

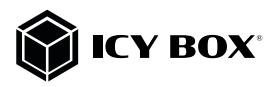

### Handbuch IB-AC603b-U3

### Verpackungsinhalt

1x IB-AC603b-U3 Adapter 1x Schutzbox 4x Abstandshalter (2x 2.5 mm / 2x 5.0 mm) 1x Schnellinstallationsanleitung

#### Systemanforderungen

- Ein freier USB 3.2 Gen 1 Type-A Anschluss an Ihrem Hostcomputer
- Für Windows®, macOS® und Chrome OS™
- Unterstützt 2,5" SATA Laufwerke mit einer Bauhöhe von bis zu 9,5 mm

#### Hauptmerkmale

- Integriertes USB Kabel
- Werkzeuglose Festplattenmontage
- USB 3.2 Gen 1 mit bis zu 5 Gbit/s
- Für 2,5" SATA Laufwerke mit einer Bauhöhe von bis zu 9,5 mm
- Für Windows®, macOS® und Chrome OS™

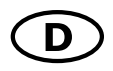

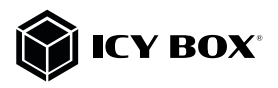

# Handbuch IB-AC603b-U3

#### Installation

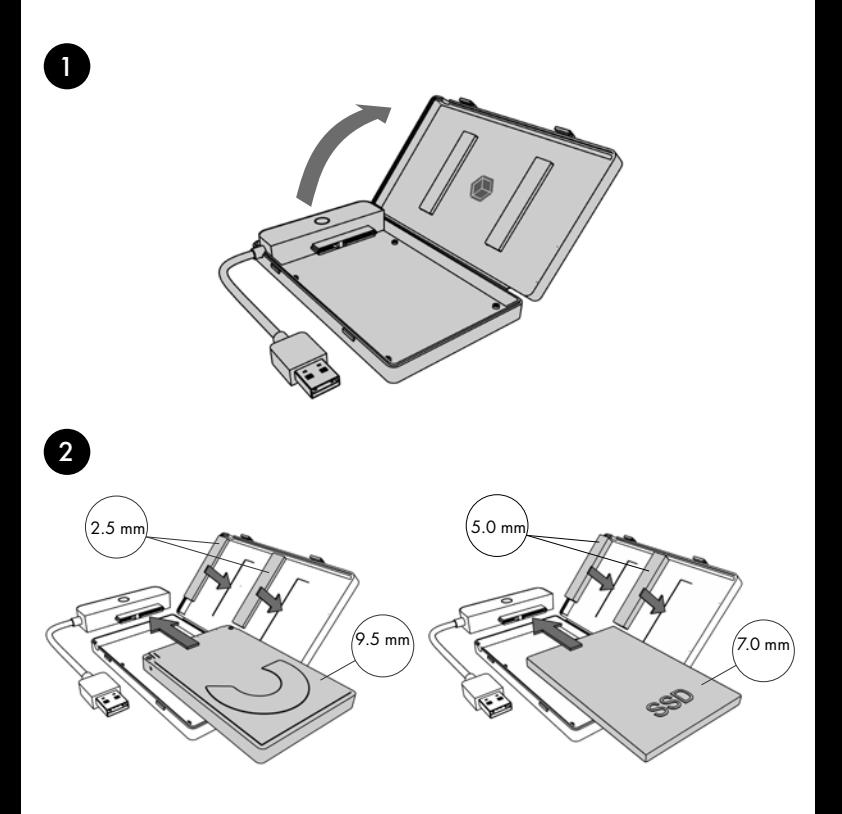

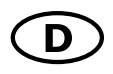

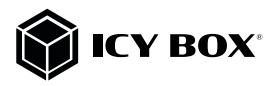

# Handbuch IB-AC603b-U3

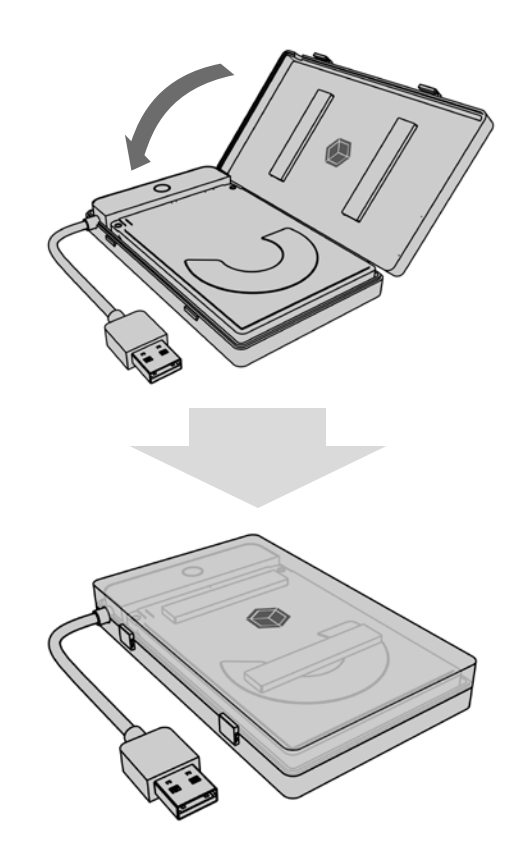

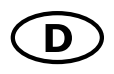

4

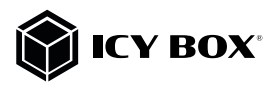

### Handbuch IB-AC603b-U3

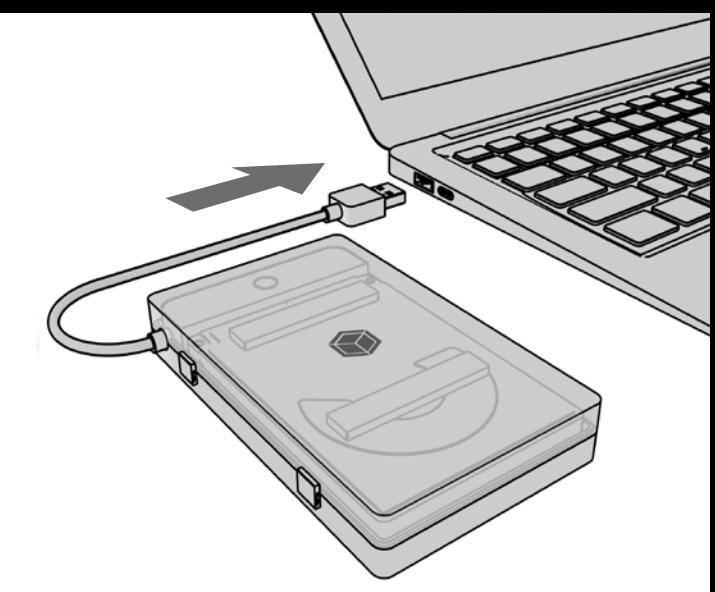

### Anwendung

ACHTUNG: Eine neue Festplatte muss vom Betriebssystem zunächst initialisiert, partitioniert und formatiert werden, um vom System erkannt und angezeigt zu werden.

- Wenn die Festplatte nicht sofort vom System erkannt wird, prüfen Sie bitte:
- ob die Treibersoftware installiert und aktuell ist (USB)
- ob die HDD/SSD initialisiert, partitioniert und formatiert ist.

ACHTUNG: Der IB-AC603b-U3 unterstützt die HotPlug Funktion (Laufwerke können im laufenden Betreib gewechselt werden). Bitte warten Sie Schreib- und Kopiervorgänge ab, um Datenverlust zu vermeiden.

- 1. Schließen Sie Ihre 2,5" SATA SSD/HDD an den SATA Anschluss an.
- 2. Schließen Sie den USB 3.2 Gen 1 Type-A Anschluss an Ihren Hostcomputer an.
- 3. Die SSD/HDD wird vom Betriebssystem erkannt und ist betriebsbereit.

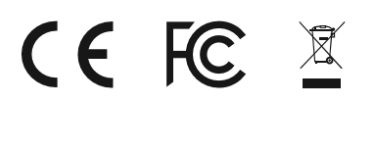

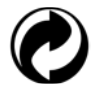

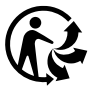

Nos produits et emballages se recyclent, ne les jetez pas!<br>Trouvez où les déposer sur le site **www.quefairedemesdechets.fr** 

© Copyright 2022 by RaidSonic Technology GmbH. All Rights Reserved The information contained in this manual is believed to be accurate and reliable. RaidSonic Technology GmbH assumes no responsibility for any errors contained in this manual. RaidSonic<br>Technology GmbH reserves the right to make changes in the specifications and/or design of the above mentio-<br>ned product that you are using and are there for illustration purposes only. RaidSonic Technology GmbH assumes no re-<br>sponsibility for any differences between the product mentioned in this manual and the product, you may have. Apple and macOS, MAC, iTunes and Macintosh are registered trademarks of Apple Computer Inc. Microsoft,<br>Windows and the Windows logo are registered trademarks of Microsoft Corporation.